VEJLEDNING Juli, 2023. Version 2.0

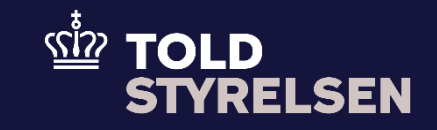

# Indsend Frembydelsesmeddelelse forsendelse

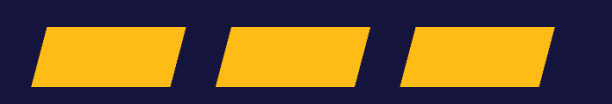

# **Forord**

#### **Formål**

Formålet med denne klikvejledning er at vise, hvordan brugeren af DMS Online indsender en frembydelsesmeddelelse - forsendelse.

#### **Forudsætning**

Det er en forudsætning, at brugeren kan oprette en forsendelsesangivelse og fremsøge denne. Du kan læse mere om, hvordan du gør dette i klikvejledningen *Indsend angivelse* og *Fremsøg angivelse*.

#### **Bemærkninger**

- Enkelte ord på skærmbilleder og i vejledningen kan forekomme på engelsk.
- Al data i vejledningen er testdata.
- Når der forekommer tal i forbindelse med diverse felter, er dette for at illustrere, hvilket dataelement det drejer sig om.

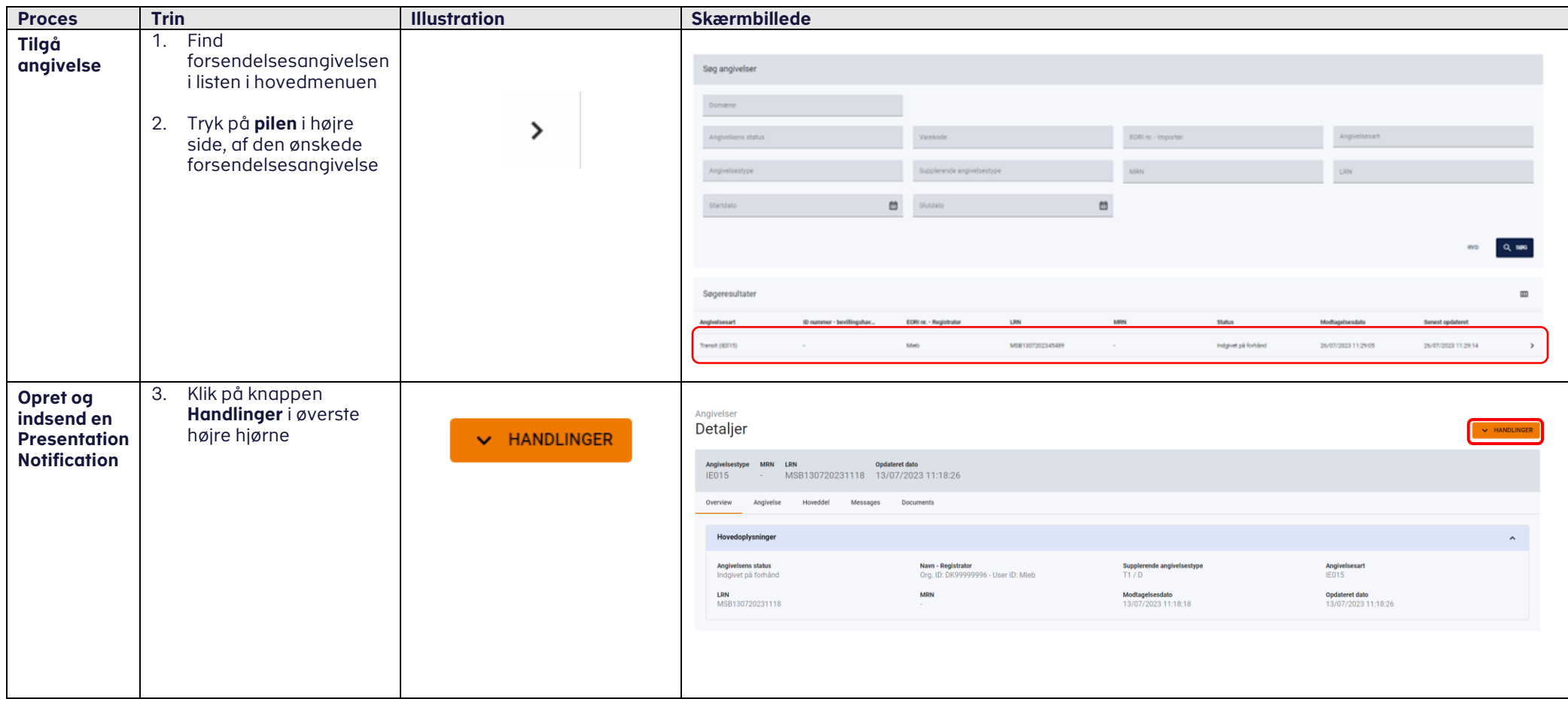

## VEJLEDNING

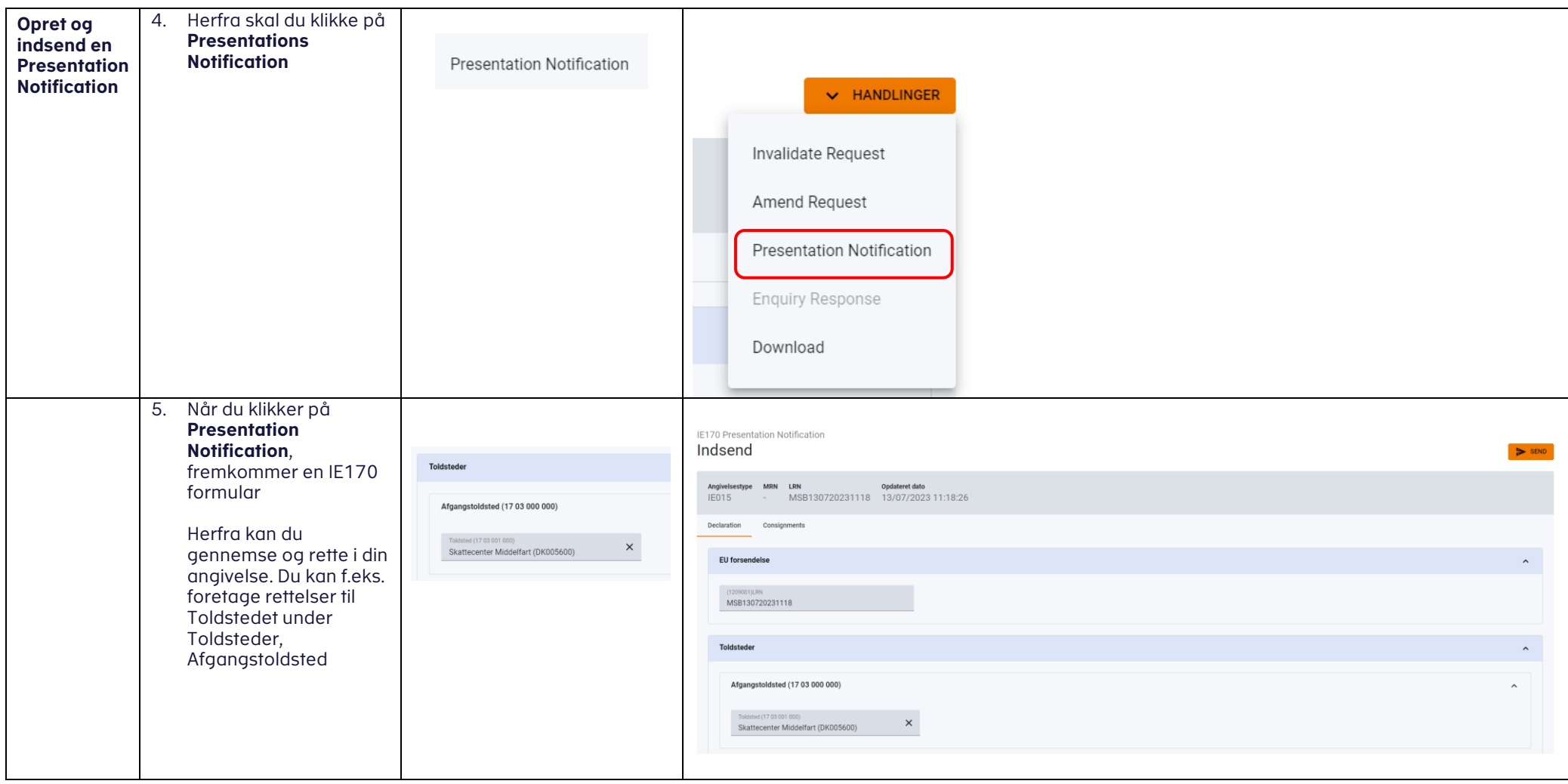

## VEJLEDNING

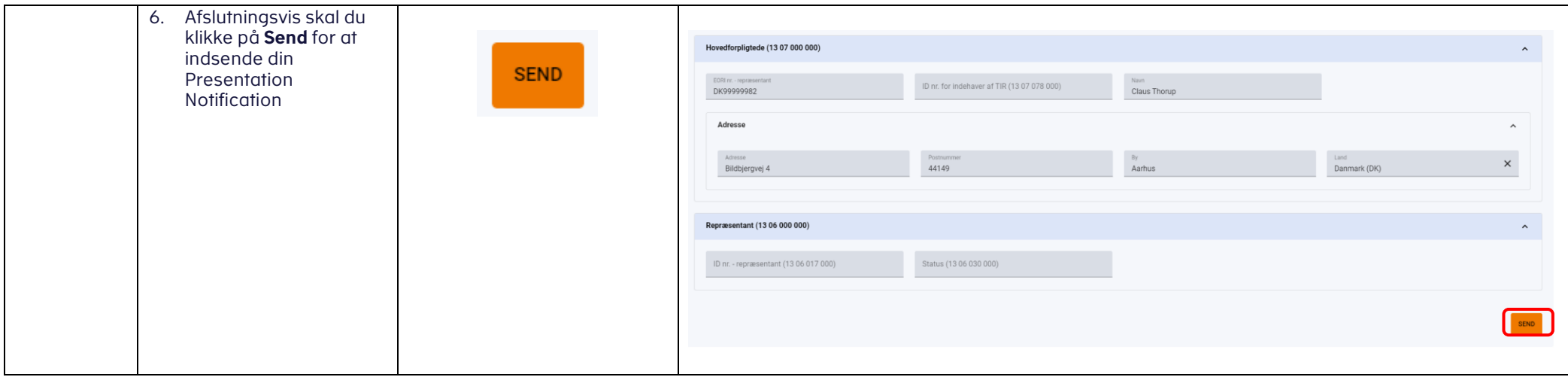